<span id="page-0-0"></span>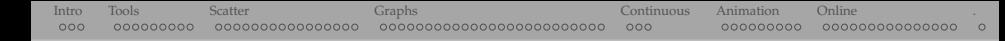

## 3D visualization for the humanities

Alex Razoumov alex.razoumov@westdri.ca

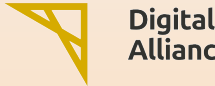

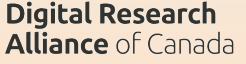

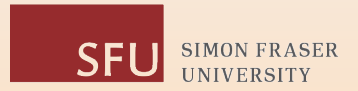

(1) copy of these slides and other files at <https://bit.ly/dhslides>

- $\triangleright$  will download dh.zip ( $\sim$  12 MB)
- Internal uncompress it into your Downloads folder
- $\triangleright$  find the slides dhsi.pdf inside

(2) software installation described in slide [11](#page-10-0)

<span id="page-1-0"></span>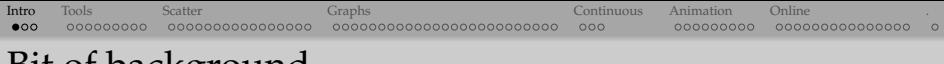

## Bit of background

- Background in computational astrophysics
	- $\blacktriangleright$  numerical simulations in galaxy formation, core-collapse supernovae, accretion disks, stellar hydrodynamics
	- $\blacktriangleright$  designing numerical methods in computational fluid dynamics and radiative transfer
	- $\triangleright$  lots of parallel programming
- Day job: scientific visualization and teaching research computing across four Western provinces
	- $\triangleright$  3D sci-vis of large computational models <https://ccvis.netlify.app>
	- ightharpoonup basic and parallel programming: bash, Python, Julia, Chapel,  $C/C++$ , Fortran
- So ... teaching a 3D visualization workshop at DHSI
- My approach: apply scientific visualization tools to DH data
	- $\blacktriangleright$  think of it as extension of interactive 2D plotting into the 3rd dimension using general-purpose, open-source, highly scalable tools
	- **F** research scenario: already have a 3D dataset and want to visualize it
	- **In would love to hear back about humanities and social sciences problems for which we** can apply today's tools

#### [Intro](#page-1-0) [Tools](#page-4-0) [Scatter](#page-13-0) [Graphs](#page-39-0) [Continuous](#page-64-0) [Animation](#page-67-0) [Online](#page-78-0) [.](#page-93-0) What we are not covering today

#### • Virtual tours, museums, reconstructions

- ▶ game engines such as Unreal Engine, Unity, Godot (all open-source now)
- <sup>I</sup> 3D animation with Maya or Houdini (although these can be used for sci-vis)
- $\triangleright$  special virtual environments such as Vsim (3D learning env. for DH), OpenSimulator (multi-user online env.)
- $\triangleright$  don't confuse these with viewing visualizations with VR/AR headsets, which can be used for looking at pretty much everything we'll do today
- Architectural renderings
- 3D printing, modeling tools for design and prototyping covered in another DHSI course?
- Photogrammetric processing of images covered in DHSI course #52
	- 1. building 3D models from a set of images taken from various directions
		- many commercial offerings, rich area for VR and AR
		- for open-source <http://www.regard3d.org> ... good topic for a PhD thesis?
	- 2. building polynomial texture maps from a set of images taken with varying lighting direction
- Visualization of point cloud data but we can do this with today's tools
- Artistic text visualizations

## What we are covering today

- 3D multi-attribute scatter plots
	- $\triangleright$  semantic text analysis with multidimensional scaling to reduce distances to a 3D map
	- $\triangleright$  country ratings data from the Legatum 2015 Prosperity Index
- 3D graphs
	- $\blacktriangleright$  NetworkX built-in graphs and layouts
	- $\triangleright$  custom layouts: encoding attibute(s) in the third dimension
	- $\blacktriangleright$  scripting selections
	- $\blacktriangleright$  graph statistics

#### • Continuous distributions

- $\triangleright$  2D function  $f(x,y)$  extended into the third dimension
- $\triangleright$  3D function  $f(x,y,z)$
- $\triangleright$  using 3D filters to analyze data
- Creating animations
- Putting 3D visualizations on the web
	- $\triangleright$  briefly on the Smithsonian collection
	- $\blacktriangleright$  vtk. is library on top of WebGL for client-side visualization
	- $\blacktriangleright$  ParaView Glance
	- Inttp://3dhop.net, an open-source software package for presenting interactive high-resolution 3D models online, aimed at the Cultural Heritage field

<span id="page-4-0"></span>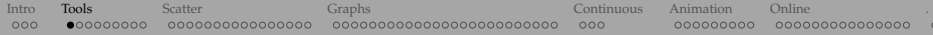

# General-purpose 3D visualization tools

## What is VTK?

- 3D **Visualization Toolkit** software system for 3D computer graphics, image processing, and visualization
- Open-source and cross-platform (Windows, Mac, Linux, other Unix variants)
- Suppors OpenGL hardware acceleration
- Originally a C++ class library, now with interpreted interface layers for Python, Java, Tcl/Tk, JavaScript
- Supports wide variety of visualization and processing algorithms for polygon rendering, ray tracing, mesh smoothing, cutting, contouring, Delaunay triangulation, etc.
- Supports many data types: scalar, vector, tensor, texture, arrays of arrays
- Supports many 2D/3D spatial discretizations: structured and unstructured meshes, particles, polygons, etc. – see next slide
- Includes a suite of 3D interaction widgets, integrates nicely with several popular cross-platform GUI toolkits (Qt, Tk)
- Supports parallel processing and parallel I/O
- Base layer of many excellent 3D visualization packages (ParaView, VisIt, MayaVi, and several others)
- **Image Data/Structured Points**: \*.vti, points on a regular rectangular lattice, scalars or vectors at each point
- **Rectilinear Grid**: \*.vtr, same as Image Data, but spacing between points may vary, need to provide steps along the coordinate axes, not coordinates of each point
- **Structured Grid: \*.vts, regular topology and irregular** geometry, need to indicate coordinates of each point

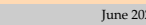

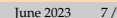

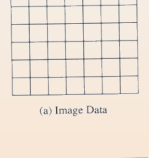

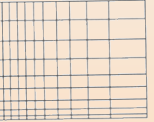

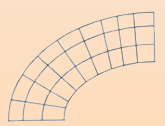

(c) Structured Grid

(b) Rectilinear Grid

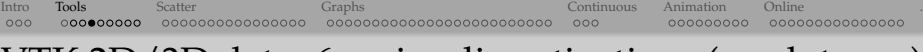

## VTK 2D/3D data: 6 major discretizations (mesh types)

- **Particles/Unstructured Points**: \*.particles
- **Polygonal Data**: \*.vtp, unstructured topology and geometry, point coordinates, 2D cells only (i.e. no polyhedra), suited for maps
- **Unstructured Grid**: \*.vtu, irregular in both topology and geometry, point coordinates, 2D/3D cells, suited for finite element analysis, structural design

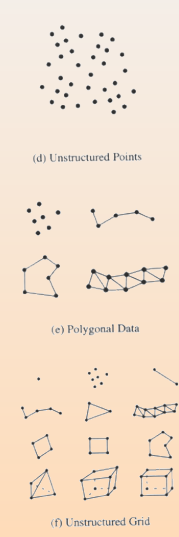

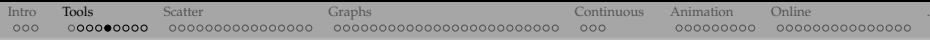

#### ParaView as GUI frontend to VTK classes

- 3D visualization tool for extremely large datasets
- From laptops to supercomputers with hundreds of thousands of cores
- Open source, pre-compiled downloads for Linux/Mac/Windows from <http://www.paraview.org>
- Interactive GUI and Python scripting
- Uses MPI for distributed-memory parallelism on HPC clusters
- Client-server architecture
- Developed by VTK authors, fully supports all VTK classes and data types
- Huge array of visualization features

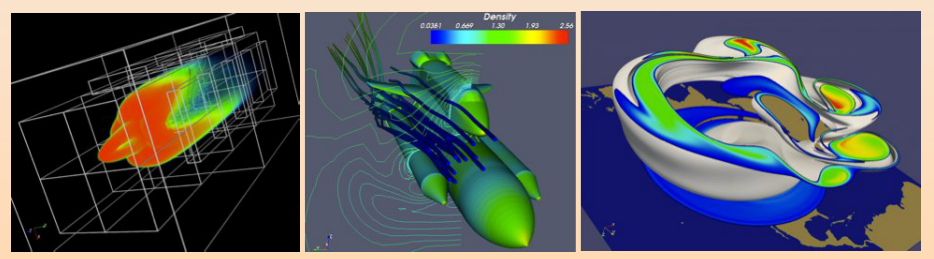

## Alternative tool: Plotly Python library

- Open-source project from Plot.ly [https:](https://plot.ly/python) [//plot.ly/python](https://plot.ly/python)
- Produces dynamic html5 visualizations for the web
- APIs for Python (with/without Jupyter), R, JavaScript, MATLAB

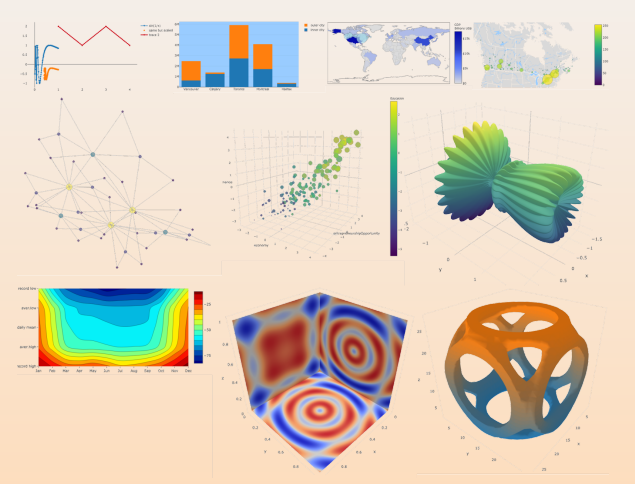

• Can work offline (free) or by sending your data to your account on plot.ly (public plotting is free, paid unlimited private plotting and extra tools)

#### Software installation

- <span id="page-10-0"></span>• Today's only software requirement: <https://www.paraview.org/download>
	- ParaView comes with its own Python shell and VTK, but it is somewhat tricky to install libraries there
- To run Python scripts today, we will use https://jupyter.dhsi.c3.ca
	- now I will distribute the usernames and passwords
	- option 1: run a Python 3 notebook (not today: would need to compile VTK from source for 3.11)
	- option 2: run Python 3.10 scripts from the command line, all libraries already installed there
- Optional local installation:
	- 1. for your OS install Python 3.10 or 3.11 <sup>62</sup> there are many ways, e.g. via Miniconda <http://conda.pydata.org/miniconda.html>, or a binary Python installer, or (MacOS only) <https://brew.sh>

\$ brew install python # installs into /opt/homebrew/bin/python3 \$ export PATH="\$(brew --prefix)/opt/python@3/libexec/bin:\$PATH" # add this to your ~/.bashrc

2. start the command shell (Terminal in MacOS/Linux, Anaconda or some other Prompt in Windows) and then install the required Python packages:

```
$ pip install virtualenv
$ virtualenv --no-download dhsi-env # install Python tools in the current directory
$ source dhsi-env/bin/activate # (every time) load the environment
$ pip install --upgrade pip
$ pip install pip_search # optional
$ pip search vtk
$ pip install numpy networkx vtk gensim scikit-learn plotly pandas
...
$ deactivate # (every time) unload the environment
```
3. start Python and test your Miniconda installation:

>>> import vtk, networkx as nx

#### Download data to the remote machine

- 1. Open <https://jupyter.dhsi.c3.ca> in your browser, log in with your unique username and password, leave the OTP field blank
- 2. Start a server using the settings on the right
- 3. Launch a terminal by clicking on a button, also can do this via File | New Launcher | Terminal
- 4. Download and unpack the scripts and data

#### mkdir ~/tmp  $cd \sim/tmp$ wget --no-check-certificate http://bit.ly/dhslides -O dhfiles.zip # cp /project/def-sponsor00/shared/dhfiles.zip . # if wget does not work unzip dhfiles.zip rm dhfiles.zip  $\overline{\phantom{a}}$

JupyterLab

5. Load our Python environment

source /project/def-sponsor00/shared/dhsi-env/bin/activate

#### **Peconiation** None Account Time (hours) def-snonsor00 Number of cores Memory (MB)  $\hat{z}$ 3712 Enable core oversubscription? Recommended for interactive users

**Server Options** 

#### **GPU** configuration None User interface

#### Python function to write points and graphs as VTK

- Function writeObjects() in writeNodesEdges.py
- Stores points or graphs as vtkPolyData or vtkUnstructuredGrid

```
def writeObjects(nodeCoords,
                  edges = \lceil \cdot \rceil,
                  scalar = \lceil \cdot \rceil, name = \prime\prime, power = 1,
                  scalar2 = [], name2 = '', power2 = 1,
                  nodeLabel = [],
                  method = 'vtkPolyData',
                  fileout = 'test'):
    """
    Store points and/or graphs as vtkPolyData or vtkUnstructuredGrid.
    Required argument:
    - nodeCoords is a list of node coordinates in the format [x,y,z]Optional arguments:
    - edges is a list of edges in the format [nodeID1, nodeID2]
    - scalar/scalar2 is the list of scalars for each node
    - name/name2 is the scalar's name
    - power/power2 = 1 for r~scalars, 0.333 for V~scalars
    - nodeLabel is a list of node labels
    - method = 'vtkPolyData' or 'vtkUnstructuredGrid'
    - fileout is the output file name (will be given .vtp or .vtu extension)
    """
```
<span id="page-13-0"></span>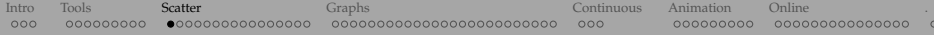

# Making 3D scatter plots

# Semantic mapping

Idea inspired by [this blog post from 2009](http://zzzoot.blogspot.ca/2009/07/project-torngat-building-large-scale.html)

- Analyzed a corpus of 5,733,721 articles from 2,231 research journals (mostly science, technology and medical fields)
- Mapped the position of each journal in the 512-dimensional "semantic space" (more on this later)
- Calculated a  $2231 \times 2231$  distance matrix in 512D
- Used multidimensional scaling to convert this matrix to 2D positions of 2231 points
- Coloured the points by 23 human-created journal categories
- Found excellent correspondence with human-created journal categories

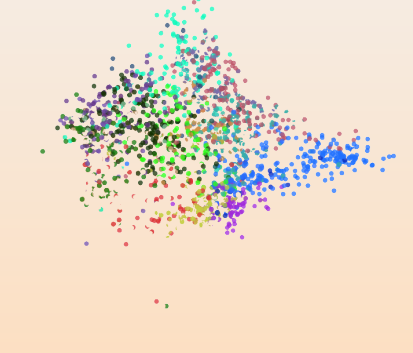

[Intro](#page-1-0) [Tools](#page-4-0) [Scatter](#page-13-0) [Graphs](#page-39-0) [Continuous](#page-64-0) [Animation](#page-67-0) [Online](#page-78-0) [.](#page-93-0)

#### Multidimensional scaling

**Challenge:** given a  $24 \times 24$ table of pairwise distances between 24 cities, reconstruct their relative positions in 2D.

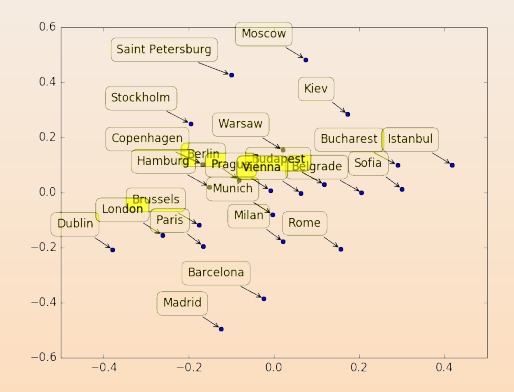

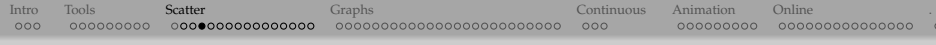

#### Semantic analysis of five public-domain texts

- (1) THE TIME MACHINE, by Herbert Wells
- (2) OLIVER TWIST, by Charles Dickens
- (3) ADVENTURES OF HUCKLEBERRY FINN, by Mark Twain
- (4) THE WAR OF THE WORLDS, by Herbert Wells
- (5) GALILIEAN-INVARIANT COSMOLOGICAL HYDRODYNAMICAL SIMULATIONS ON A MOVING MESH, by Volker Springel
	- We'll analyze dictionaries and relative word frequencies and visualize a distance-based map of these texts in 3D

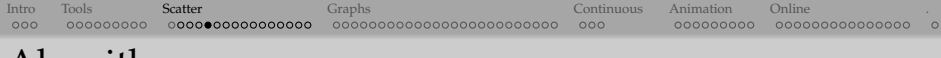

#### (1) From each text pick up 30 longest paragraphs,  $\times$  5 texts  $\Rightarrow$  150 paragraphs

- 
- 
- 
- 
- 
- 
- 
- 
- 

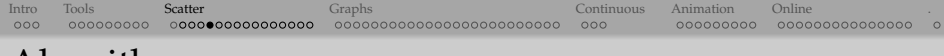

- (1) From each text pick up 30 longest paragraphs,  $\times$  5 texts  $\Rightarrow$  150 paragraphs
- (2) Convert line breaks and dashes to spaces, remove punctuation
- (3) Remove common words (prepositions, articles, etc)
- (4) Count words across all paragraphs and remove words that appear only once across all texts
- 
- 
- 
- 
- 
- 

- (1) From each text pick up 30 longest paragraphs,  $\times$  5 texts  $\Rightarrow$  150 paragraphs
- (2) Convert line breaks and dashes to spaces, remove punctuation
- (3) Remove common words (prepositions, articles, etc)
- (4) Count words across all paragraphs and remove words that appear only once across all texts
- (5) Build a global dictionary (one for all five texts) of words, with  $N<sub>words</sub>$  words
- 
- 
- 
- 
- 

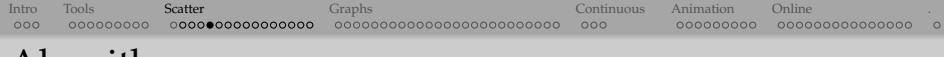

- (1) From each text pick up 30 longest paragraphs,  $\times$  5 texts  $\Rightarrow$  150 paragraphs
- (2) Convert line breaks and dashes to spaces, remove punctuation
- (3) Remove common words (prepositions, articles, etc)
- (4) Count words across all paragraphs and remove words that appear only once across all texts
- (5) Build a global dictionary (one for all five texts) of words, with  $N<sub>words</sub>$  words
- (6) Vectorize each paragraph in the  $N_{words}$ -dimensional space, positioning it according to its word count; for details see <http://radimrehurek.com/gensim/tut1.html>
- 
- 
- 
- 

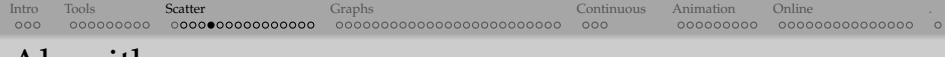

- (1) From each text pick up 30 longest paragraphs,  $\times$  5 texts  $\Rightarrow$  150 paragraphs
- (2) Convert line breaks and dashes to spaces, remove punctuation
- (3) Remove common words (prepositions, articles, etc)
- (4) Count words across all paragraphs and remove words that appear only once across all texts
- (5) Build a global dictionary (one for all five texts) of words, with  $N<sub>words</sub>$  words
- (6) Vectorize each paragraph in the  $N_{words}$ -dimensional space, positioning it according to its word count; for details see <http://radimrehurek.com/gensim/tut1.html>
- (7) Normalize each vector to the number of words in its paragraph, to count relative word frequencies
- 
- 
- 

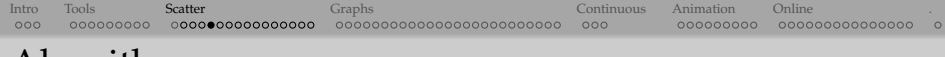

- (1) From each text pick up 30 longest paragraphs,  $\times$  5 texts  $\Rightarrow$  150 paragraphs
- (2) Convert line breaks and dashes to spaces, remove punctuation
- (3) Remove common words (prepositions, articles, etc)
- (4) Count words across all paragraphs and remove words that appear only once across all texts
- (5) Build a global dictionary (one for all five texts) of words, with  $N<sub>words</sub>$  words
- (6) Vectorize each paragraph in the  $N_{words}$ -dimensional space, positioning it according to its word count; for details see <http://radimrehurek.com/gensim/tut1.html>
- (7) Normalize each vector to the number of words in its paragraph, to count relative word frequencies
- (8) Calculate pairwise distances between all paragraphs in the *N*words-dimensional space ⇒  $150 \times 150$  matrix of numbers
- 
- 

- (1) From each text pick up 30 longest paragraphs,  $\times$  5 texts  $\Rightarrow$  150 paragraphs
- (2) Convert line breaks and dashes to spaces, remove punctuation
- (3) Remove common words (prepositions, articles, etc)
- (4) Count words across all paragraphs and remove words that appear only once across all texts
- (5) Build a global dictionary (one for all five texts) of words, with  $N<sub>words</sub>$  words
- (6) Vectorize each paragraph in the  $N_{words}$ -dimensional space, positioning it according to its word count; for details see <http://radimrehurek.com/gensim/tut1.html>
- (7) Normalize each vector to the number of words in its paragraph, to count relative word frequencies
- (8) Calculate pairwise distances between all paragraphs in the  $N_{words}$ -dimensional space  $\Rightarrow$  $150 \times 150$  matrix of numbers
- (9) Use multidimensional scaling to convert the distance matrix to paragraph positions in 3D, store them as VTK points

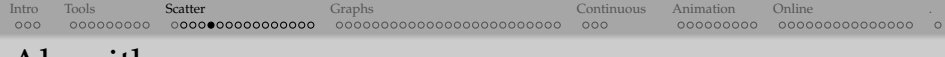

- (1) From each text pick up 30 longest paragraphs,  $\times$  5 texts  $\Rightarrow$  150 paragraphs
- (2) Convert line breaks and dashes to spaces, remove punctuation
- (3) Remove common words (prepositions, articles, etc)
- (4) Count words across all paragraphs and remove words that appear only once across all texts
- (5) Build a global dictionary (one for all five texts) of words, with  $N<sub>words</sub>$  words
- (6) Vectorize each paragraph in the  $N_{words}$ -dimensional space, positioning it according to its word count; for details see <http://radimrehurek.com/gensim/tut1.html>
- (7) Normalize each vector to the number of words in its paragraph, to count relative word frequencies
- (8) Calculate pairwise distances between all paragraphs in the  $N_{words}$ -dimensional space  $\Rightarrow$  $150 \times 150$  matrix of numbers
- (9) Use multidimensional scaling to convert the distance matrix to paragraph positions in 3D, store them as VTK points
- (10) Visualize these points in 3D with ParaView, colouring by the author and sizing by the text per author (two texts for Herbert Wells)

#### Hands-on: running the script

#### 1. The entire algorithm is implemented in semanticMapping.py

- ☞ let's take a look at it
- $\blacktriangleright$  if working inside a Jupyter notebook, load the code into the current cell with:

```
%load semanticMapping.py # fills the current cell with code from the script
     and then run it
```
 $\triangleright$  if working in the terminal, use the commands:

pwd # should be in /home/userXX/tmp cat semanticMapping.py python semanticMapping.py

#### 2. Locate and download texts. vtu to your computer

## Hands-on: viewing results in ParaView

- Load texts.vtu into ParaView and follow my instructions
	- $\triangleright$  colour glyphs by "author"
	- $\triangleright$  switch from continuous to categorical colours and annotate them, e.g.
		- blue, author=1, Herbert Wells
		- pale blue, author=2, Charles Dickens
		- beige, author=3, Mark Twain
		- red, author=4, Volker Springel
	- $\triangleright$  size glyphs by "novel per author" (large: The Time Machine, small: The War of the Worlds)
- Save the state to file fourAuthors.pvsm
- On Unix-like systems can reload from the GUI or from the command line with something like

/path/to/paraview --state=fourAuthors.pvsm

• Alternatively could map to 2D, using the third dimension to visualize another attribute, e.g. the year of publication, or the text size, or the number of protagonists, etc.

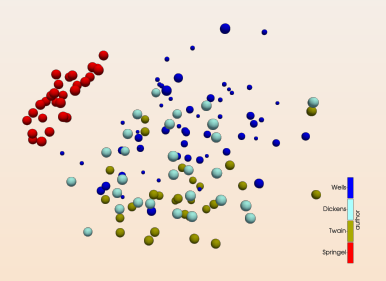

#### Hands-on: viewing results with plotly

```
$ diff semanticMapping.py directMapping.py
< print(coords)
98,99c98,116
< writeObjects(coords, scalar=author, name='author', fileout='texts',
< scalar2=novelPerAuthor, name2='novel per author', method = 'vtkUnstructuredGrid')
---
> x = [point[0] for point in coords]
> y = [point[1] for point in coords]
> z = [point[2] for point in coords]
>
> import plotly.offline as py
> py.init_notebook_mode(connected=True)
> import plotly.graph_objs as go
> spheres = go.Scatter3d(x=x, y=y, z=z, mode='markers',
> marker=dict(
> sizemode = 'diameter', sizeref = 0.2, size = novelPerAuthor,
> color = author, colorscale = 'Viridis',
> colorbar = dict(title = 'author'),
> line = dict(color='rgb(140, 140, 170)'))) # sphere edge
> layout = go. Layout (title='Each_sphere_is_a_paragraph_coloured_by_author'+
> ' and sized by novelPerAuthor')
> fig = go.Figure(data=[spheres], layout=layout)
> py.iplot(fig)
```
- There are two code versions: (1) for running/rendering inside a Jupyter notebook, and (2) for running in a terminal and saving into an HTML file
	- ☞ make sure to run the correct one

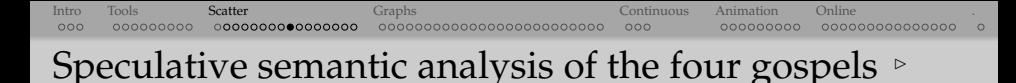

- gospels.py is a copy of semanticMapping.py doing the same analysis on the four gospels (Matthew, Mark, Luke and John) in Greek
- Run it inside Jupyter
- Download testament.vtu and load it into ParaView
- Continuous colouring with the default colour map shows **Matthew in blue**, **Mark in pale blue**, **Luke in beige**, and **John in red**
- Switch to categorical colouring, assign similar colours and annotate them

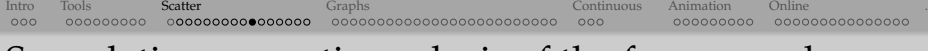

## Speculative semantic analysis of the four gospels  $\triangleright$

- John (red) is the most independent
- Luke (beige)  $\leftarrow$  Matthew (blue) + Mark (pale blue)
	- $\blacktriangleright$  Luke has a lot of overlap with Matthew and Mark, so likely a composition from both Matthew and Mark
	- $\triangleright$  not the other way around (Matthew or Mark being a composition from Luke), as Matthew and Mark are sufficiently different
- Drop Luke (author=3) from the analysis: apply a Threshold filter 2.5 − 3.5 acting on the output of the Glyph filter, and invert

Speculative semantic analysis of the four gospels  $\triangleright$ 

- Matthew  $\leftarrow$  John + Mark
	- $\blacktriangleright$  Matthew may have pulled a bit from John and Mark (sitting in the middle between the two)
	- $\blacktriangleright$  this leaves us with John and Mark as primaries
- Drop Matthew (author=1) from the analysis: add a second Threshold filter 1.5 − 4

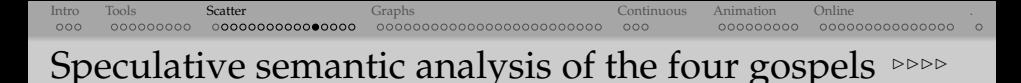

- Mark and John have good separation, but there is an open region between them left by Matthew and Luke
- Supports (does not rule out?) the idea that there could have been another (now lost) primary that would have filled this region that both Matthew and Luke pulled from
- This leaves us with John, Mark, and a lost source as our primaries
- Couple of extreme outliers: written by entirely different authors, possibly in a different time period?

Exercises: pick the one you like

- (1) Apply semanticMapping.py to several other texts, visualize the results, and do your own analysis. Do the results make sense?
	- $\blacktriangleright$  need to be in plain text (any language), not in a proprietary binary format
	- $\triangleright$  could be your own texts
- (2) Combine the five texts in English and the four gospels in Greek into a single analysis
- (3) More challenging: use multidimensional scaling to reduce distances to 2D, and then plot the paragraphs in 3D using the third dimension to visualize some interesting attribute
- (4) Repeat the "four gospels" visualization in Plotly

#### Prosperity index: 3D scatter plot, 5 attributes

- Data from the Legatum 2015 Prosperity Index <http://www.prosperity.com/#!/ranking> (click on Scores, best to copy/paste from Firefox)
- Take a look at the data in legatum2015.csv: 8 rankings for each country
- Run the code countries.py (writes five attributes into countries.vtp)
- Apply Glyph filter with Glyph Mode = All Points
- 3D position by (economy, entrepreneurshipOpportunity, governance)
- Colour by education
- Size by safetySecurity
- Save the state to countries.pvsm
- Optionally turn on labels for countries see the next slide

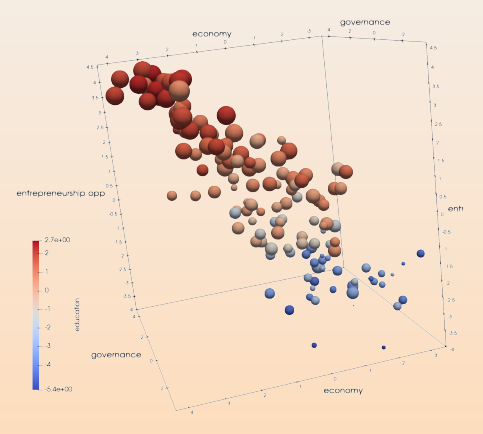

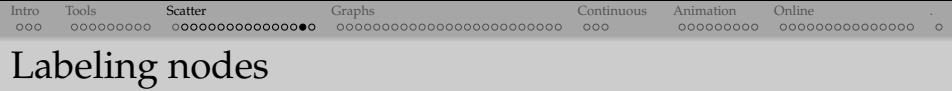

- (1) Press V to bring up Find Data dialogue
- (2) Find=Points from=countries.vtp with  $ID > 0$  (will labels all points) and press Find Data
- (3) Make sure countries.vtp is visible in the pipeline browser
- (4) Check Point Labels -> tag to display the label (and not another variable)
- (5) Click on the gear icon (Edit Label Properties) and set opacity=0 and adjust the Point Label Font size
- 
- 
- 

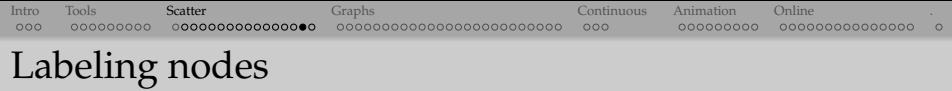

- (1) Press V to bring up Find Data dialogue
- (2) Find=Points from=countries.vtp with  $ID \ge 0$  (will labels all points) and press Find Data
- (3) Make sure countries.vtp is visible in the pipeline browser
- (4) Check Point Labels -> tag to display the label (and not another variable)
- (5) Click on the gear icon (Edit Label Properties) and set opacity=0 and adjust the Point Label Font size
- (6) Now try labeling a single country (unfortunately, "tag is countryName" syntax does not work), but can look up the country in legatum2015.csv, check the line number, subtract 2, and use that as ID
- 
-
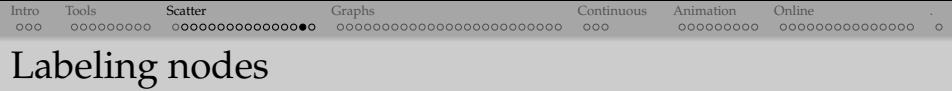

- (1) Press V to bring up Find Data dialogue
- (2) Find=Points from=countries.vtp with  $ID \ge 0$  (will labels all points) and press Find Data
- (3) Make sure countries.vtp is visible in the pipeline browser
- (4) Check Point Labels -> tag to display the label (and not another variable)
- (5) Click on the gear icon (Edit Label Properties) and set opacity=0 and adjust the Point Label Font size
- (6) Now try labeling a single country (unfortunately, "tag is countryName" syntax does not work), but can look up the country in  $l$  eqatum2015.csv, check the line number, subtract 2, and use that as ID
- (7) Now label all those with poor security: safetySecurity  $\leq$  3

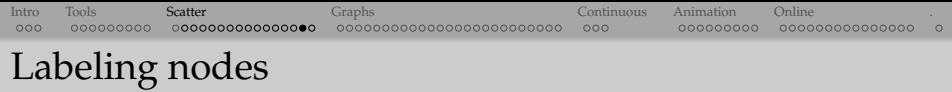

- (1) Press V to bring up Find Data dialogue
- (2) Find=Points from=countries.vtp with  $ID \ge 0$  (will labels all points) and press Find Data
- (3) Make sure countries.vtp is visible in the pipeline browser
- (4) Check Point Labels -> tag to display the label (and not another variable)
- (5) Click on the gear icon (Edit Label Properties) and set opacity=0 and adjust the Point Label Font size
- (6) Now try labeling a single country (unfortunately, "tag is countryName" syntax does not work), but can look up the country in  $l$  eqatum2015.csv, check the line number, subtract 2, and use that as ID
- (7) Now label all those with poor security: safetySecurity  $\leq$  3
- (8) Now label all those with good education: education  $\geq 1.5$

#### Prosperity index in Plotly (prosperity.py)

```
import plotly.offline as py
py.init_notebook_mode(connected=True)
import plotly.graph_objs as go
import pandas as pd
df = pd.read_csv('legatum2015.csv')
spheres = go.Scatter3d(x=df.economy,
                       y=df.entrepreneurshipOpportunity,
                       z=df.governance,
                       text=df.country,
                       mode='markers',
                       marker=dict(
                           sizemode = 'diameter',
                           sizeref = 0.3.
                           size = df.safetySecurity+5.5,
                           color = df.education,
                           colorscale = 'Viridis',
                           color = dict(title = 'Education').
                           line = dict(color='rgb(140, 140, 170)'))) # sphere edge
layout = go.Layout(title='Each sphere is a country sized by safetySecurity',
                   scene = dict(xaxis=dict(title='economy'),
                                yaxis=dict(title='entrepreneurshipOpportunity'),
                                zaxis=dict(title='governance')))
fig = go.Figure(data=[spheres], layout=layout)
py.iplot(fig)
```
<span id="page-39-0"></span>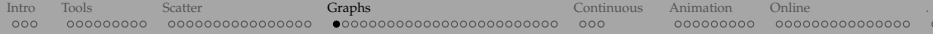

# Visualizing 3D graphs

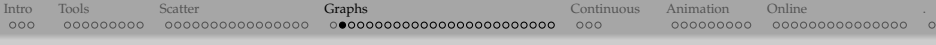

#### Dedicated 2D graph tools

• Many dedicated 2D tools, most popular ones are Gephi, Cytoscape (both open source)

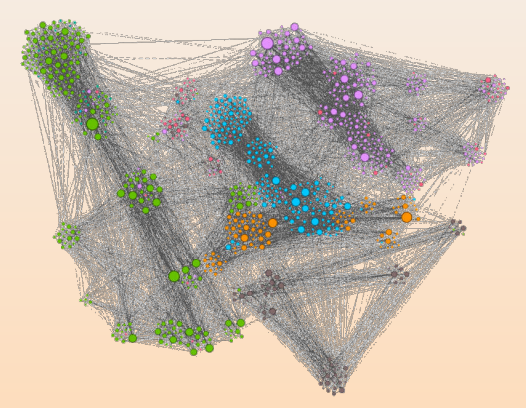

• How can we extend this to 3D? And do we really want to?

## Dedicated 3D graph tools (circa 2016)

- Force Atlas 3D plugin for Gephi <http://bit.ly/1QcLuLK> gives a 2D projection with nodes as spheres at (x,y,z) and the proper perspective and lighting, but can't interact with the graph in 3D
- Functional brain network visualization tools, e.g. Connectome Viewer <http://cmtk.org/viewer>
- GraphInsight was a fantastic tool, free academic license, embedded Python shell went to the dark side in the fall 2013 (purchased by a bank, no longer exists, can still find demo versions and youtube videos) http://www.graphinsight.com is down ... https://twitter.com/GraphInsight
- Walrus <http://www.caida.org/tools/visualization/walrus> was a research project, latest update in 2005, old source still available but people seem to have trouble compiling and running it now
- Network3D from Microsoft seems to be a short-lived research project, Windows only
- BioLayout Express 3D <http://www.biolayout.org/download> is Ok, written in Java, development stopped in 2014 but still works, only the commercial tool maintained ( \$500)
- ORA NetScenes from Carnegie Mellon for "networked text visualization", not bad, Windows only, not open-source, licensing not clear (more of a demo license, they reserve the right to make it paid)
- Number of other research projects, in my view not targeting end users, e.g. <http://www.opengraphiti.com> (pain to compile: tends to pick /usr/bin/python, only Mac/Linux), or WebGL projects <https://youtu.be/qHkjSxbnzAU> that really require programming knowledge
	- <https://markwolff.shinyapps.io/QMtriplot17C/> is a nice WebGL example in R + Shiny
	- 3D Force-Directed Graph web component <https://github.com/vasturiano/3d-force-graph> implemented with ThreeJS and WebGL for 3D rendering and d3-force-3d for the layout (force) engine, not bad overall, but very CPU/GPU-heavy on the client

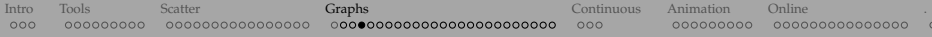

### Is there any good, open-source, cross-platform, currently maintained, user-friendly dedicated 3D graph visualization tool?

... or we could use a general-purpose visualization tool

#### $NetworkX + VTK + ParaView$

- Our first solution: NetworkX + VTK + ParaView
	- $\blacktriangleright$  advantages: (1) using general-purpose visualization tool; (2) everything is scriptable; (3) can scale directly to 10<sup>∼5.5</sup> nodes, with a little extra care to 10<sup>∼9.5</sup> nodes
	- $\blacktriangleright$  disadvantages: graphs are static 3D objects, can't click on a node, highlight connections, move nodes, etc. (but we can script all these interactions!)
	- $\triangleright$  note: in the current implementation edges are displayed as straight lines; possible to use vtkArcSource or vtkPolyLine to create arcs and store them as vtkPolyData
- (1) We'll use NetworkX + VTK to create a graph, position nodes, optionally compute graph statistics, and write everything to a VTK file; we'll do this in Python 3.8
- (2) Load that file into ParaView
	- On presenter's laptop see *[mutOnCtOrbits.mp4](file:///Users/razoumov/Documents/training/humanities/mutOnCtOrbits.mp4)* for a more complex graph  $(6 \times 10^5)$ edges) created with this workflow

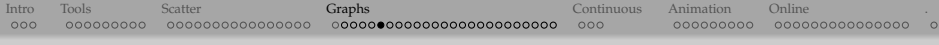

#### NetworkX + Plotly

- Our second solution: NetworkX + Plotly
	- $\triangleright$  no intermediate steps: graph created directly in Python, opens automatically in a web browser
	- $\blacktriangleright$  everything is scriptable
	- $\blacktriangleright$  limited scaling
	- ▶ similarly to ParaView, no proper "graph controls" in 3D

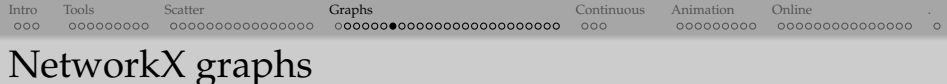

- NetworkX is a Python package for the creation, manipulation, and analysis of complex networks
- Documentation at <http://networkx.github.io>

```
import networkx as nx
# return all names (attributes and methods) inside nx
dir(nx)
# generate a list (of 139) built-in graph types
# with Python's ''list comprehension''
[x for x in dir(nx) if "graph" in x]
```

```
Intro Tools Scatter Graphs Continuous Animation Online .
```
#### NetworkX layouts  $\triangleright$

```
# generate a (much shorter) list of built-in graph layouts
[x for x in dir(nx) if "_layout" in x]
# will print ['arf_layout', 'bipartite_layout', 'circular_layout',
# 'fruchterman_reingold_layout', 'kamada_kawai_layout', 'multipartite_layout',
# 'planar_layout', 'random_layout', 'rescale_layout', 'rescale_layout_dict',
  'shell_layout', 'spectral_layout', 'spiral_layout', 'spring_layout']
# can always look at the help pages
```

```
help(nx.circular_layout)
```
- spring\_and fruchterman\_reingold\_are the same, so really 13 built-in layouts
- can use 3rd-party layouts
- circular, random, shell are fixed layouts
- spring\_and spectral\_are force-directed layouts: linked nodes attract each other, non-linked nodes are pushed apart

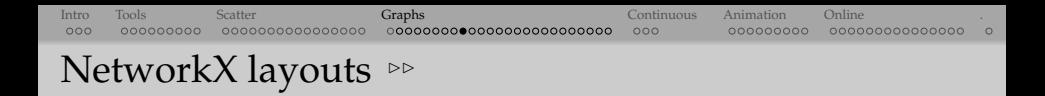

• Layouts typically return a dictionary, with each element being a 2D/3D coordinate array indexed by the node's number (or name)

```
# generate a random graph with 10 nodes and 50 edges
H = nx.qnm random graph(10,50)
# the layout is a dictionary of 2D coordinates of all 10 nodes
nx-shell layout (H,dim=2) # in this layout only dim=2 supported
# each value of these is an (x,y,z) coordinate of a node
nx.circular_layout(H,dim=3)
nx.spring_layout(H,dim=3)
nx.random_layout(H,dim=3)
nx.spectral_layout(H,dim=3)
```
#### Our first graph (randomGraph.py)

```
import networkx as nx
from writeNodesEdges import writeObjects
```

```
numberNodes, numberEdges = 100, 500
H = nx.gnm_random_graph(numberNodes,numberEdges)
print('nodes:', H.nodes())
print('edges:', H.edges())
```

```
# return a dictionary of positions keyed by node
pos = nx.random_layout(H,dim=3)
# convert to list of positions (each is a list)
xyz = [list(pos[i]) for i in pos]
```

```
degree = [d for i, d in H.degree()writeObjects(xyz, edges=H.edges(), scalar=degree,
             name='degree', fileout='network')
```
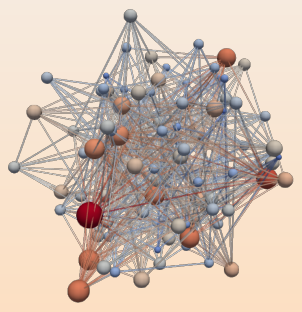

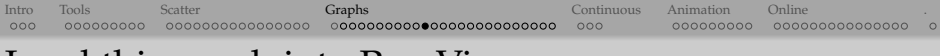

#### Load this graph into ParaView

- After you run randomGraph.py from the command line, to reproduce the previous slide, you have three options:
	- (1) load the file network.vtp, apply Glyph filter, apply Tube filter, edit their properties, or
	- (2) in ParaView's menu navigate to File  $\vert$  Load State and select drawGraph.pvsm, or
		- important: adjust the data file location!

\$ grep Users drawGraph.pvsm

```
<Element index="0" value="/Users/razoumov/teaching/humanities/network.vtp"/>
<Element index="0" value="/Users/razoumov/teaching/humanities/network.vtp"/>
```
(3) on a Unix-based system start ParaView and load the state with one command:

/path/to/paraview --state=drawGraph.pvsm

• For subsequent plots, you can reload data without rebuilding the plot File | Reload Files

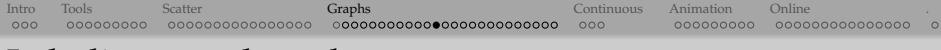

## Labeling graph nodes

- (1) Press V to bring up Find Data dialogue
- (2) Find Points with ID>=0 (or other selection)
- (3) Make points visible in the pipeline browser
- (4) Check Point Labels -> ID (can also do this operation from View -> Selection Display Inspector)
- (5) Adjust the label font size
- (6) Set original data opacity to 0

Also we can label only few selected points, e.g. those with degree  $\geq 10$ 

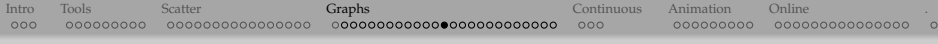

#### Switch to spring layout

• Let's apply a force-directed layout

```
$ diff randomGraph.py randomGraph2.py
10c10,11
\langle pos = nx.random_layout (H, dim=3)
---
> pos = nx.spring_layout(H,dim=3,k=1)
```
- Run "python randomGraph2.py" from the command line
- Press Disconnect to clear everything from the pipeline browser
- Reload the state file drawGraph.pvsm

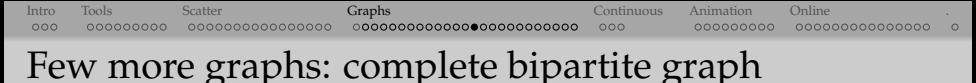

Composed of two partitions with *N* nodes in the first and *M* nodes in the second. Each node in the first set is connected to each node in the second.

```
$ diff randomGraph2.py completeBipartite.py
5,7c5,6
< H = nx.gnm_random_graph(numberNodes,numberEdges)
< print('nodes:', H.nodes())
< print('edges:', H.edges())
---
> H = nx.complete_bipartite_graph(10,5)
> print(nx.number_of_nodes(H), 'nodes and', nx.number_of_edges(H), 'edges')
15a15
> print('degree =', degree)
```
- Run "python completeBipartite.py" from the command line
- Press Disconnect to clear everything from the pipeline browser
- Reload the state file drawGraph.pvsm

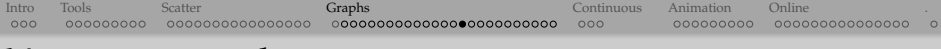

#### Your own graphs

We are not limited to NetworkX's built-in graphs. Can build our own graphs with:

```
H = nx.Graph()H.add node(1) # add a single node
H.add_nodes_from([2,3]) # add a list of nodes
H.add_edge(2,3) # add a single edge
H.add edges from([(1,2), (1,3)]) # add a list of edges
...
```
#### Dorogovtsev-Goltsev-Mendes graph

Dorogovtsev-Goltsev-Mendes graph is a fractal network from [http://arxiv.org/pdf/](http://arxiv.org/pdf/cond-mat/0112143.pdf) [cond-mat/0112143.pdf](http://arxiv.org/pdf/cond-mat/0112143.pdf); in each subsequent generation:

- 1. every edge from the previous generation yields a new node, and
- 2. the new graph can be made by connecting together three previous-generation graphs

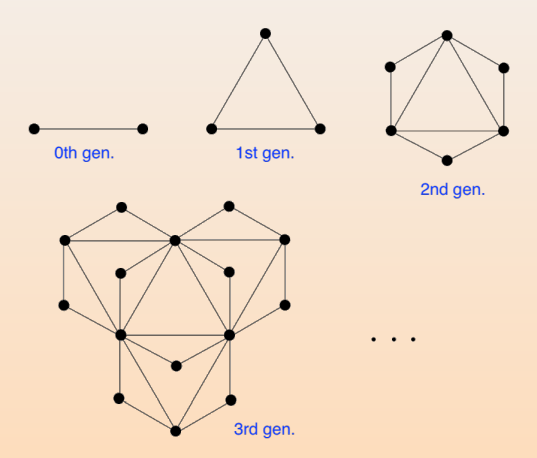

```
Intro Tools Scatter Graphs Continuous Animation Online .
```
#### Dorogovtsev-Goltsev-Mendes graph (dgm.py)

```
import networkx as nx
# from forceatlas import forceatlas2_layout
from writeNodesEdges import writeObjects
import sys
qeneration = int(sys.argv[1])
H = nx.dorogovtsev goltsev mendes graph (generation)
# Force Atlas 2 from https://github.com/tpoisot/nxfa2.git
# pos = forceatlas2_layout(H, iterations=100, kr=0.001, dim=3)
pos = nx.spring_layout(H, dim=3)
# convert to list of positions (each is a list)
xyz = [list (pos[i]) for i in pos]print(nx.number_of_nodes(H), 'nodes and', nx.number_of_edges(H), 'edges')
degree = [d for i, d in H.degree(H.nodes())]writeObjects(xyz, edges=H.edges(), scalar=degree,
        name='degree', power=0.333,
        fileout='network')
```
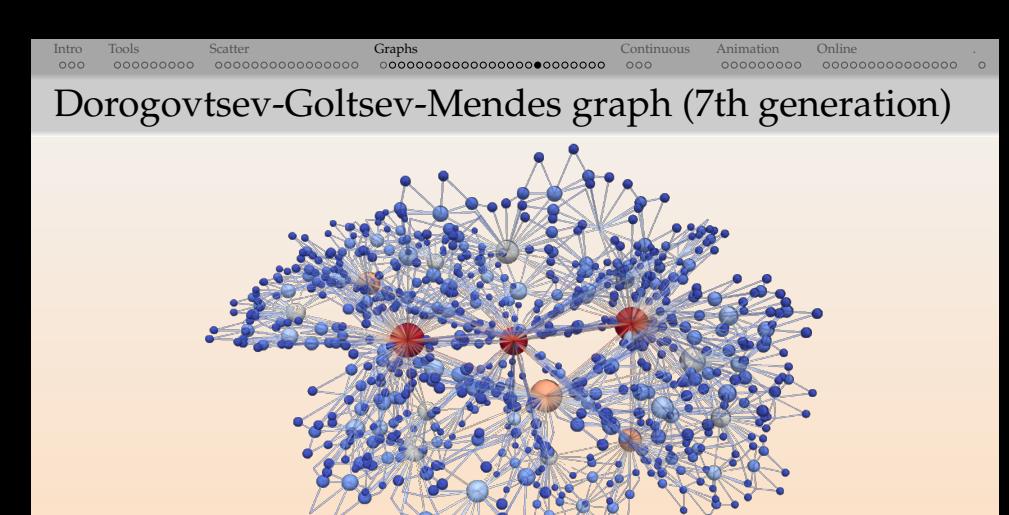

From the command line run

python dgm.py 1 ... python dgm.py  $7$  # takes ~3s on my laptop

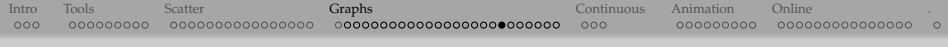

#### Custom layouts  $\triangleright$

#### Let's first make a flat graph:

```
9,10c9,10
\langle pos = nx.spring layout (H, dim=3)
---> pos = nx.spring_layout(H, dim=2)
13c13
< xyz = [list(pos[i]) for i in pos]
---
> xyz = [[pos[i][0], pos[i][1], 0] for i in pos]
```
Run this with python dgmFlat.py 7 , reload the state file drawGraph.pvsm, adjust glyph radii

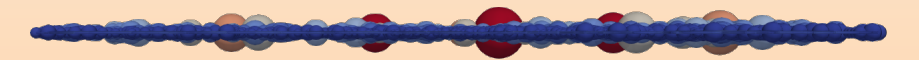

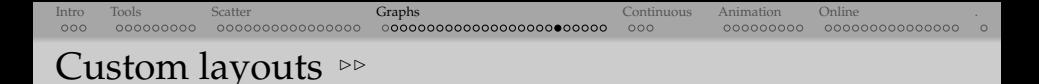

Now let's offset each node in the z-direction by a function of its degree:

```
$ diff dgmFlat.py dgmOffset.py
12,13d11
\langle xyz = [[pos[i][0], pos[i][1], 0] for i in pos]
15a14,15
> xyz = [[pos[i][0], pos[i][1], (degree[i])**0.5/15.] for i in pos]
```
Run this with "python dgmOffset.py 7" and colour edges by degree

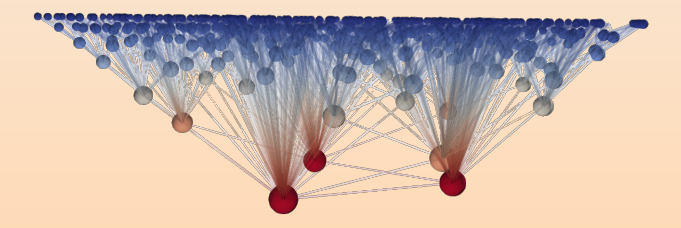

#### Social network (florentineFamilies.py)

Let's visualize nx.florentine\_families\_graph(). It returns a list of edges with the nodes indexed by the family name. The function writeObjects() expects integer ID indices instead – hence the loop below: (when plotting, don't forget to turn on the labels!)

```
import networkx as nx
from writeNodesEdges import writeObjects
H = nx.florentine_families_graph()
nodes = list(H.nodes())# index edges by their node IDs
edges = 11for edge in H.edges():
    edges.append([nodes.index(edge[0]),nodes.index(edge[1])])
pos = nx.spring_layout(H,dim=3,k=1) # return a dictionary of positions keyed by node
xyz = [list (pos[i]) for i in pos] # convert to list of positions (each is a list)degree = [d for i, d in H. degree(H. nodes())]writeObjects(xyz, edges=edges, scalar=degree, name='degree',
             fileout='network', nodeLabel=nodes, power=0.333)
```
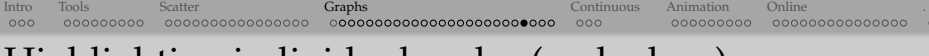

## Highlighting individual nodes (and edges)

Let's highlight nodes 'Strozzi', 'Tornabuoni', 'Albizzi' with colour.

```
$ diff florentineFamilies.py florentineFamilies2.py
14c14,17
< degree = [d for i,d in H.degree(H.nodes())]
---
> degree = [1]*len(nodes)> selection = ['Strozzi', 'Tornabuoni', 'Albizzi']
> for i in selection:
> degree[nodes.index(i)] = 3
```
How about highlighting the selection and their edges? That's very easy: simply colour the edges by node degree.

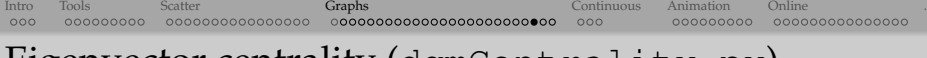

### Eigenvector centrality (dgmCentrality.py)

#### Let's compute and visualize eigenvector centrality in the 5th-deneration Dorogovtsev-Goltsev-Mendes graph with our custom 3D layout.

```
import networkx as nx
# from forceatlas import forceatlas2_layout
from writeNodesEdges import writeObjects
H = nx.dorogovtsev goltsev mendes graph(5)# pos = forceatlas2_layout(H, iterations=100, kr=0.001, dim=2)
pos = nx.spring_layout(H, dim=3)
print(nx.number_of_nodes(H), 'nodes and', nx.number_of_edges(H), 'edges')
degree = [d for i,d in H.degree(H.nodes())]
xyz = \lfloor \lfloor \log\lfloor i \rfloor \rfloor 0 \rfloor, pos[i] \lfloor 1 \rfloor, (degree[i]) * 0.5/5.7] for i in pos]
# compute and print eigenvector centrality
ec = nx.eigenvector_centrality(H) # dictionary of nodes with EC as the value
eclist = [ec[i] for i in ecl]print('degree =', degree)
print('eigenvector centrality =', ecList)
print('min/max =', min(ecList), max(ecList))
```
writeObjects(xyz, edges=H.edges(), scalar=degree, name='degree', power=0.333, scalar2=ecList, name2='eigenvector\_centrality', power2=0.333, fileout='network')

- Run python dgmCentrality.py and load into ParaView by hand
- Colour by degree, size by eigenvector centrality

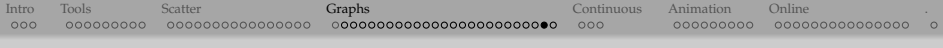

Other statistics in NetworkX

- Various centrality measures: degree, closeness, betweenness, current-flow closeness, current-flow betweenness, eigenvector, communicability, load, dispersion [https://networkx.github.io/documentation/stable/](https://networkx.github.io/documentation/stable/reference/algorithms/centrality.html) [reference/algorithms/centrality.html](https://networkx.github.io/documentation/stable/reference/algorithms/centrality.html)
- Several hundred built-in algorithms for various calculations [https://](https://networkx.github.io/documentation/stable/reference/algorithms) [networkx.github.io/documentation/stable/reference/algorithms](https://networkx.github.io/documentation/stable/reference/algorithms)

### Graphs in Plotly (dgmDirect.py)

Last tested in 2019. Since then many functions have been redefined or moved around ...

```
import plotly.offline as py, plotly.graph_objs as go, networkx as nx, sys
py.init_notebook_mode(connected=True)
gen = int(svs,arav[1])H = nx.dorogovtsev_goltsev_mendes_graph(gen)
print(H.number of nodes(), 'nodes and', H.number of edges(), 'edges')
pos = nx.spring_layout(H, dim=3)
Xn = [pos[i][0] for i in pos]; Yn = [pos[i][1] for i in pos] # node coordinatesZn = \lfloor \text{pos}[i][2] \rfloor for i in pos]; Xe, Ye, Ze = \lfloor \cdot \rfloor, \lfloor \cdot \rfloorfor edge in H.edges():
    Xe += [pos[edge[0]][0], pos[edge[1]][0], None] # edge ends' coordinates
    Ye += [pos[edge[0]][1], pos[edge[1]][1], None]Ze += [pos[edge[0]][2], pos[edge[1]][2], None]
degree = \lceil \text{deg}[1] \rceil for deg in H.degree()] # list of degrees of all nodes
labels = [str(i) for i in range(H.number_of_nodes())]
edges = go.Scatter3d(x=Xe, y=Ye, z=Ze, mode='lines',
             line=go.Line(color='rgb(160,160,160)', width=2), hoverinfo='none')
nodes = go.Scatter3d(x=Xn, y=Yn, z=Zn, mode='markers',
            marker=go.Marker(sizemode = 'area', sizeref = 0.01, size=degree,
                              color=degree, colorscale='Viridis',
                              line=go.Line(color='rgb(50,50,50)', width=0.5)),
                      text=labels, hoverinfo='text')
axis = dict(showbackground=False, showline=False, zeroline=False, showgrid=False,
            showticklabels=False, title='')
layout = qo.Layout(title = str(qen) + "-qen Dorogovtsev-Goltsev-Mendes graph",showlegend=False, scene=go.Scene(xaxis=go.XAxis(axis), yaxis=go.YAxis(axis),
                                       zaxis=go.ZAxis(axis)), margin=go.Margin(t=100))
fig = go.Figure(data=[edges,nodes], layout=layout)
py.iplot(fig)
```
<span id="page-64-0"></span>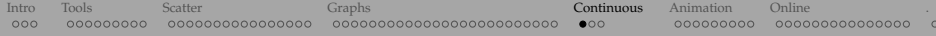

## Visualizing continuous

## distributions in 3D

#### Mockup 2D continuous function

2D function defined inside a unit square  $(x, y \in [0, 1])$ 

$$
f(x,y) = (1-y)\sin(\pi x) + y\sin^2(2\pi x)
$$

discretized on a  $30<sup>2</sup>$  Cartesian grid and stored in  $2d000$ . vtk

- Load the data into ParaView
- Display  $f(x, y)$  in 2D
- Apply the WarpByScalar filter to display it in 3D

## Mockup 3D continuous function

3D "sine envelope wave" function defined inside a unit cube ( $x_i \in [0, 1]$ )

$$
f(x_1, x_2, x_3) = \sum_{i=1}^{2} \left[ \frac{\sin^2\left(\sqrt{\xi_i^2 + \xi_{i+1}^2}\right) - 0.5}{\left[0.001(\xi_i^2 + \xi_{i+1}^2) + 1\right]^2} + 0.5 \right], \text{ where } \xi_i \equiv 30(x_i - 0.5)
$$

[Intro](#page-1-0) [Tools](#page-4-0) [Scatter](#page-13-0) [Graphs](#page-39-0) [Continuous](#page-64-0) [Animation](#page-67-0) [Online](#page-78-0) [.](#page-93-0)

discretized on a 100<sup>3</sup> Cartesian grid and stored in sineEnvelope.nc

- 1. Load the data into ParaView as "NetCDF generic"
- 2. Surface view
- 3. Clip filter
- 4. Slice filter
- 5. Contour filter at  $f(x, y, z) = 0.3$  and 0.115 (we'll use the former in the last section)
- 6. Volume view
- 7. On presenter's laptop see *[growth.mp4](file:///Users/razoumov/Documents/training/humanities/growth.mp4)*

<span id="page-67-0"></span>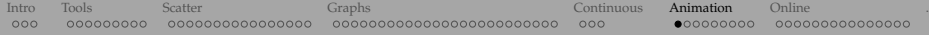

# Creating animations in ParaView

#### Animation methods

1. Use ParaView's built-in animation of any property of any pipeline object

- easily create snazzy animations, somewhat limited in what you can do
- in Animation View: select object, select property, create a new track with  $4.4$ ", double-click the track to edit it, press "Forward"

- 
- 
- 

#### Animation methods

1. Use ParaView's built-in animation of any property of any pipeline object

- easily create snazzy animations, somewhat limited in what you can do
- $\blacktriangleright$  in Animation View: select object, select property, create a new track with "+", double-click the track to edit it, press "Forward"
- 2. Use ParaView's ability to recognize a sequence of similar files
	- $\blacktriangleright$  time animation only, very convenient
	- I try loading  $data/2d*$ ,  $v$ tk sequence and animating it (visualize one frame and then press "Forward")

- 
- 
- 

#### Animation methods

1. Use ParaView's built-in animation of any property of any pipeline object

- easily create snazzy animations, somewhat limited in what you can do
- $\blacktriangleright$  in Animation View: select object, select property, create a new track with "+", double-click the track to edit it, press "Forward"
- 2. Use ParaView's ability to recognize a sequence of similar files
	- $\blacktriangleright$  time animation only, very convenient
	- I try loading  $data/2d*$ ,  $v$ tk sequence and animating it (visualize one frame and then press "Forward")
- 3. Script your animation in Python (not covered in this workshop)
	- In steep learning curve, very powerful, can do anything you can do in the GUI
	- $\blacktriangleright$  typical usage scenario: generate one frame per input file
	- $\blacktriangleright$  a simpler exercise without input files: see next slide

#### Exercise: animating function growth  $\triangleright$

**■ 3D** sine envelope wave function defined inside a unit cube  $(x_i \in [0, 1])$ 

$$
f(x_1, x_2, x_3) = \sum_{i=1}^{2} \left[ \frac{\sin^2\left(\sqrt{\xi_{i+1}^2 + \xi_i^2}\right) - 0.5}{\left[0.001(\xi_{i+1}^2 + \xi_i^2) + 1\right]^2} + 0.5\right], \text{ where } \xi_i \equiv 15(x_i - 0.5)
$$

➠ Reproduce the movie on the screen <https://vimeo.com/248501176> or *[growth.mp4](file:///Users/razoumov/Documents/training/humanities/growth.mp4)* on presenter's laptop

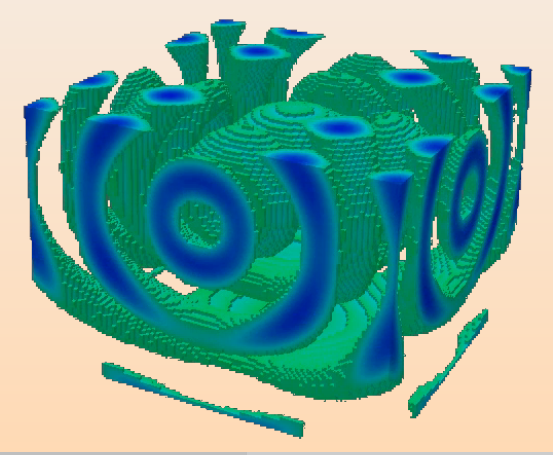
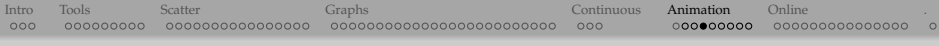

## Exercise: animating function growth  $\infty$

#### To visualize a single frame of the movie:

- 1. load data/sineEnvelope.nc (discretized on a 100<sup>3</sup> grid)
- 2. apply Threshold keeping only data from 1.2 to 2
- 3. apply Clip: origin  $O = (49.5, 15, 49.5)$ , normal  $N = (0, -1, 0)$
- 4. colour by the right quantity

#### Two possible solutions:

- 1. bring up **Animation View** to animate Clip's  $O<sub>2</sub>$  from 0 to 99, for best results save animation as a sequence of PNG files
- 2. not covered in this workshop) Start/Stop Trace to record the workflow, save the corresponding **Python script**, enclose parts of it into a loop changing *O*<sup>2</sup> from 0 to 99 and writing a series of PNG screenshots, run it inside ParaView to produce 100 frames

in either case, merge PNGs using a 3rd-party tool, e.g.

```
ffmpeg -r 30 -i frame%04d.png -c:v libx264 -pix_fmt yuv420p \
       -vf "scale=trunc(iw/2)*2:trunc(ih/2)*2" movie.mp4
```
# Camera animation in the GUI

Good introductory resource [https://www.paraview.org/Wiki/Advanced\\_Animations](https://www.paraview.org/Wiki/Advanced_Animations)

- 1. Start with any static visualization
- 2. Click on 'Adjust Camera' icon (one of the left-side icons on top of the visualization window)
	- ▶ adjust / write down Camera Focal Point
- 3. Bring up Animation View (or erase all previous timelines)

#### (3a) In Animation View:

- select Camera Orbit
- click " $+$ " to create a new timeline
- set Center = Camera Focal Point. for the rest accept default settings
- adjust the number of frames

#### 4. Click "Forward"

#### (3b) In Animation View:

- select Camera Follow Path
- click " $+$ " to create a new timeline
- double-click on the white timeline
- double-click on Path... in the right column
- click on Camera Position
	- $\blacktriangleright$  a yellow path with spheres will appear
	- $\blacktriangleright$  drag the spheres around
- also can change Camera Focus and Up Direction

#### Animating a stationary flow: time contours  $\triangleright$

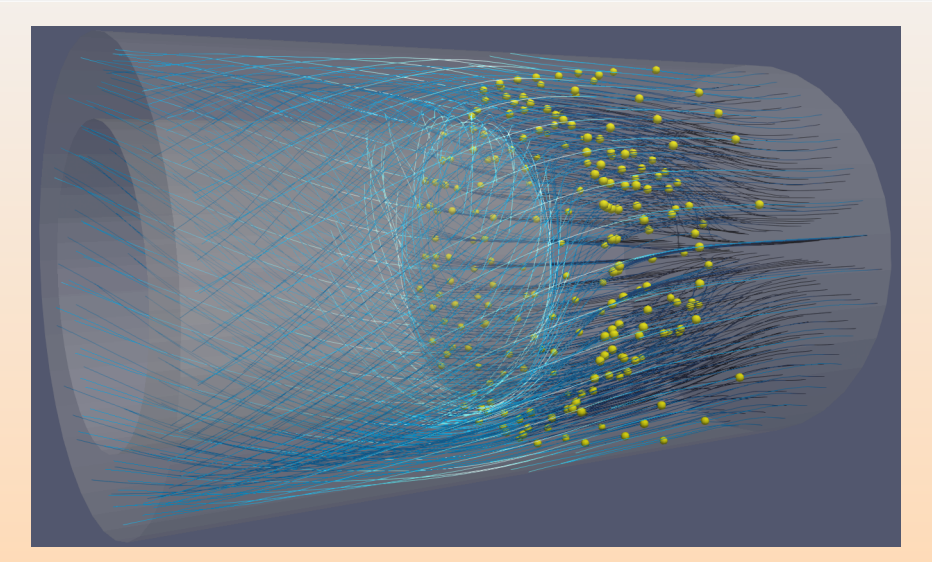

<https://vimeo.com/248509153> or *[timeContours.mp4](file:///Users/razoumov/Documents/training/humanities/timeContours.mp4)* on presenter's laptop

slides at [http://bit.ly/dhslides](#page-0-0) June 2023 63/82

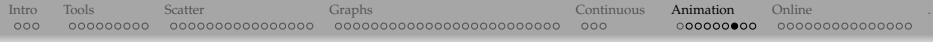

#### Animating a stationary flow: time contours

- Start with the streamtracer lines, however drawn
- Apply a Countour filter to the output of Streamtracer
	- $\triangleright$  contour by Integration Time
	- $\triangleright$  probe the range of values that works best
- Apply Glyph filter to the output of Countour
- Animation View: animate Contour Isosurfaces
- This video was recorded with 2000 frames at 60 fps
	- $\triangleright$  such high resolution only for the final production video
	- $\blacktriangleright$  debugging animation with 100 frames is perfectly Ok

#### Combining many timelines in one animation  $\triangleright$

- Start with the previous integration-time-contour animation
- Add the second timeline to the animation: Camera Orbit from  $t = 0.5$  to  $t = 1$ (while the first animation is still playing for its second half)

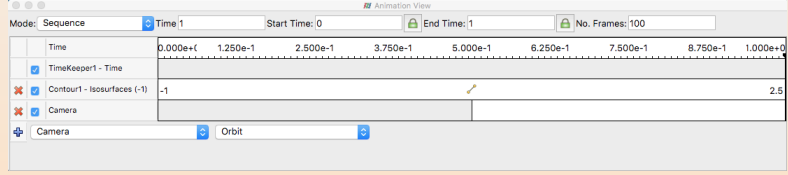

• Now complete integration-time-contour animation before rotation

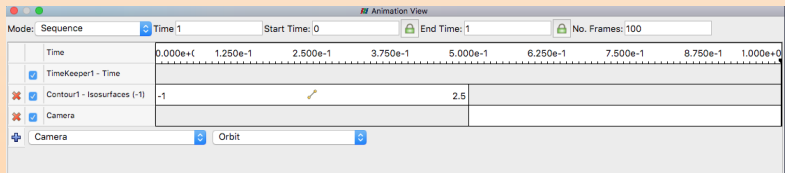

#### Combining many timelines in one animation  $\triangleright$

- In principle, can add as many timelines (with their individual time intervals and variables!) to the animation as you want
- Here is an example from WestGrid's 2017 *Visualize This* competition submission by Nadya Moisseeva (UBC) <https://scivis2021.netlify.app/2017>

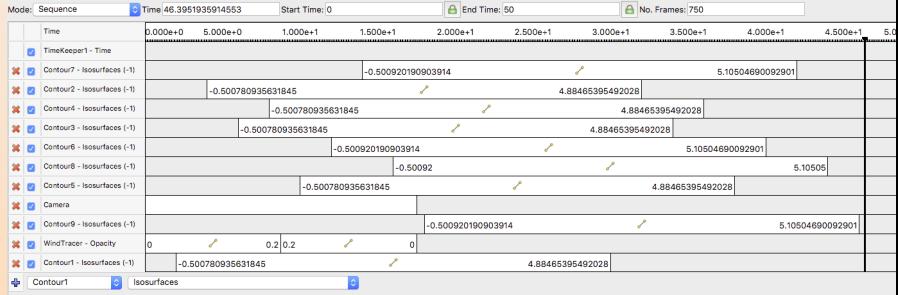

• Here are couple more animation examples <https://ccvis.netlify.app/gallery/photorealistic-rendering>

<span id="page-78-0"></span>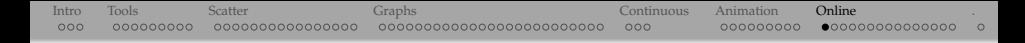

# Putting 3D visualizations on the web

- E.g. historical artifacts, digital prototypes, 3D buildings or terrains, point cloud (lidar) maps
- Would like a visitor to your page to be able to
	- $\triangleright$  rotate the object in 3D, zoom in/out
	- $\blacktriangleright$  perhaps click on some predefined hotspots to launch additional actions

# Example: Smithsonian 3D digitization

The Smithsonian museum has a collection of 3D textured models <https://3d.si.edu>

- Implemented their own Smithsonian X 3D Explorer viewer, a JavaScript/WebGL application talking to a proprietary server
- Navigate objects in 3D or 2.5D (six preset viewpoints) on low bandwidth
	- $\triangleright$  setup toolbox to compare different objects side-by-side in split mode
	- $\triangleright$  material toolbox to adjust colours, opacity, reflection, occlusion shadows, etc.
	- $\blacktriangleright$  lighting toolbox to adjust the direction, colour and intensity of up to 3 light sources
	- **Interpret in the background colours and the background grid**
	- $\triangleright$  tools toolbox to measure and dissect models, plot various profiles along lines
- Also hosts Chandra X-ray Observatory 3D models <https://3d.si.edu/collections/Chandra>
- Some models accompanied by an interactive guided tour
- Some models available for downloading
	- ▶ OBJ, STL (Stereo Lithography) understood natively by ParaView
	- $\triangleright$  GLB = requires a plugin in ParaView
	- $\triangleright$  USDZ = open-source Universal Scene Description (with ZIP) from Apple/Pixar, can be read via ParaView Connector plugin

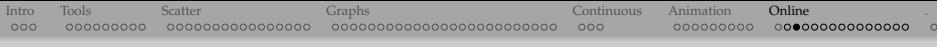

#### Recall VTK = Visualization Toolkit

- Software for 3D computer graphics, image processing, volume rendering, and scientific visualization
- In development since the early 1990s
- Open-source, multi-platform: Linux, Windows, Mac, the Web and mobile devices
- Core functionality written in C++, wrapped into other language bindings: Tcl, Python, Java
- Sits on top of a graphics library (typically OpenGL)
- Distributed-memory parallel processing via MPI
- Many-core and GPU architecture support via VTK-m (separate code base)

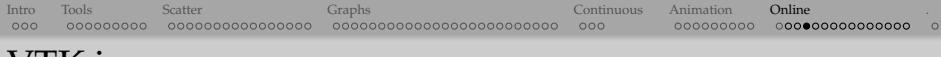

# VTK.js

- Open-source JavaScript library for sci-vis on the web
	- ▶ not all VTK classes implemented
	- Interpretations: vtk.js ES6 code can be integrated into a web application in Node.js environment, typically requires a web server for local testing and for deployment
	- $\triangleright$  simpler usage: can be directly imported as a script tag inside live HTML pages from a global CDN (content delivery network) such as <https://unpkg.com>
- Uses WebGL (check your browser compatibility <https://get.webgl.org>)
	- ▶ WebGL2 for best performance https://qet.webgl.org/webgl2 (Chrome, Firefox)
- Variety of visualization algorithms
- Main resource <https://kitware.github.io/vtk-js>

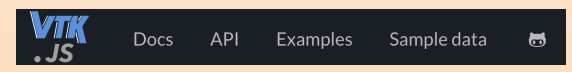

- **In docs and tutorials assume JavaScript knoweldge and familiarity with browser** devtools
- $\triangleright$  check code examples under both API and Examples  $\Rightarrow$  can run simpler examples inside live HTML pages

#### Basic example: render a cone (glyphs.html)

Drop this file into your browser

```
<html><body>
    <script type="text/javascript" src="https://unpkg.com/vtk.js"></script>
    <script type="text/javascript">
      // create a basic cone object
      var cone = vtk.Filters.Sources.vtkConeSource.newInstance();
      cone.setRadius(0.3);
      cone.setResolution(50);
      var glyph = vtk.Filters.Sources.vtkSphereSource.newInstance();
      glyph.setRadius(0.015);
      glyph.setThetaResolution(30);
      glyph.setPhiResolution(30);
      // map polygonal data into renderable geometry
      var coneMapper = vtk.Rendering.Core.vtkMapper.newInstance();
      coneMapper.setInputConnection(cone.getOutputPort());
      var glyphMapper = vtk.Rendering.Core.vtkGlyph3DMapper.newInstance(); // special mapper with 2 connections
     glyphMapper.setInputConnection(cone.getOutputPort(), 0); // cone output goes to input port 0
      glyphMapper.setInputConnection(glyph.getOutputPort(), 1); // glyph output goes to input port 1
      // create an OpenGL object
      var coneActor = vtk.Rendering.Core.vtkActor.newInstance();
      coneActor.setMapper(coneMapper);
      coneActor.getProperty().setEdgeVisibility(true);
      var glyphActor = vtk.Rendering.Core.vtkActor.newInstance();
      glyphActor.setMapper(glyphMapper);
      // create a full-webpage renderer
     var fullScreenRenderer = vtk.Rendering.Misc.vtkFullScreenRenderWindow.newInstance();
      // from which you create a renderer itself
      var renderer = fullScreenRenderer.getRenderer();
      renderer.addActor(coneActor); renderer.addActor(glyphActor);
      renderer.resetCamera();
     // and a render window
      var renderWindow = fullScreenRenderer.getRenderWindow();
      renderWindow.render();
    </script>
  </body>
\langle/html>
```
## ParaView Glance

<https://kitware.github.io/paraview-glance>

PV Glance is an open-source standalone web app for in-browser 3D sci-vis

- very easy to use, ideal for sharing pre-built 3D scenes via the web
- no server  $\Rightarrow$  up to medium-size data (server support planned in future versions)
- interactive manipulation of pre-computed polygons
	- <sup>I</sup> volumetric images, molecular structures, geometric objects, point clouds
- written in JavaScript and vtk.js + can be further customized with vtk.js and ParaViewWeb for custom web and desktop apps
- source and installation instructions <https://github.com/kitware/paraview-glance>
- 1. Create a visualization with several layers, make **all layers visible in the pipeline**
- 2. Many options in File | Export Scene...  $\Rightarrow$  save as VTKJS to your laptop
- 3. Open <https://kitware.github.io/paraview-glance/app>
- 4. Drag the newly saved file to the dropzone on the website
- 5. Interact with individual layers in 3D: rotate and zoom, change visibility, representation, variable, colourmap, opacity

#### Automatically load a visualisation into Glance

<https://discourse.paraview.org/t/customise-pv-glance/2831>

- Use the query syntax GLANCEAPPURL?name=FILENAME&url=FILEURL to pass name and url to the web server
- E.g. using ParaView Glance website [https://kitware.github.io/paraview-glance/app?name=](https://kitware.github.io/paraview-glance/app?name=sineEnvelope.vtkjs&url=https://raw.githubusercontent.com/razoumov/publish/master/data/sineEnvelope.vtkjs) [sineEnvelope.vtkjs&url=https://raw.githubusercontent.com/](https://kitware.github.io/paraview-glance/app?name=sineEnvelope.vtkjs&url=https://raw.githubusercontent.com/razoumov/publish/master/data/sineEnvelope.vtkjs) [razoumov/publish/master/data/sineEnvelope.vtkjs](https://kitware.github.io/paraview-glance/app?name=sineEnvelope.vtkjs&url=https://raw.githubusercontent.com/razoumov/publish/master/data/sineEnvelope.vtkjs)
	- ▶ shortened to <https://bit.ly/2KtPWNf>
- You can parse long strings with JavaScript (next slide)

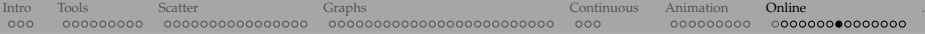

#### Embed your vis into a website with an iframe

File embed.html

```
<html>
 <head>
    <title>Sine envelope function</title>
  </head>
 <body>
    <h1>3D sine envelope function</h1>
   <script>
      var app = "https://kitware.github.io/paraview-glance/app";
      var dir = "https://raw.githubusercontent.com/razoumov/publish/master/data/";
      var file = "sineEnvelope.vtkjs";
      document.write("<iframe src='" + app + "?name=" + file + "&url=" +
                     dir + file +
                      "' id='iframe' width='1100' height='900'></iframe>");
    </script>
    <p>More stuff in here</p>
 </body>
\langle/html>
```
• JavaScript here only to parse long strings

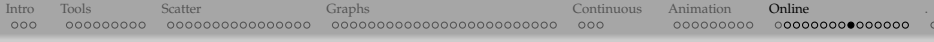

## Popular 3D model hubs

- <https://sketchfab.com> is probably the world's most popular commercial hub for 3D model hosting and sharing
	- $\blacktriangleright$  free limited hosting
	- $\triangleright$  can upload polygonal data files
	- can publish directly to <https://sketchfab.com> from some applications and libraries, e.g. from <https://yt-project.org>
- USDZ sharing platform <https://usdzshare.com>

# 3DHOP = 3D Heritage Online Presenter

Caution: source code <https://github.com/cnr-isti-vclab/3DHOP> last updated in June 2020

- <http://3dhop.net> is an open-source package for presenting 3D high-resolution models online
	- $\triangleright$  from the [Visual Computing Lab](https://vcg.isti.cnr.it) of the Istituto di Scienza e Tecnologie dell'Informazione, oriented toward the Cultural Heritage field
	- ▶ written in HTML and JavaScript
	- $\triangleright$  well-documented <http://3dhop.net/howto.php> + check their online demos!
- Can handle the following file formats:
	- (1) single-resolution PLY (polygon file format)
		- ☞ ParaView can export scenes in PLY format
		- alternatively can use the 3D unstructured triangular mesh editor MeshLab <http://meshlab.sourceforge.net> to convert other formats to PLY
		- per-vertex colour is supported, texture at the moment is not supported
		- vertex normals have to be included in the file
	- (2) NXS (batched multi-resolution mesh format) with  $10^6 10^8$  triangles
		- Nexus package <http://vcg.isti.cnr.it/nexus> (developed in the same lab) can convert to NXS
		- Nexus uses 3DHOP for visualization on the web
	- (3) point clouds with  $10^6 10^8$  points

# Import 3D polygon file into 3DHOP  $\triangleright$

- (1) In your local ParaView build a "sine envelope" isosurface at  $f(x, y, z) = 0.3$
- (2) File  $\mid$  Save Data as PLY into sine Envelope.ply, making sure to check Enable Coloring and Enable Alpha
	- Serve it locally or remotely with 3DHOP:

```
git clone https://github.com/cnr-isti-vclab/3DHOP.git 3dhop-src
cd 3dhop-src/minimal
mkdir -p models/singleres/
cp /path/to/your/download/sineEnvelope.ply models/singleres/
cp 3DHOP_all_tools.html index.html # page with all tools in a sidebar
sed -i "" -e "s|models/gargo.nxz|models/singleres/sineEnvelope.ply|" index.html
sudo python -m http.server 80 # Python 3
```
- I local demo: point your web browser at <http://localhost>
- You can also find 3dhop/index.html inside the ZIP download

## [Intro](#page-1-0) [Tools](#page-4-0) [Scatter](#page-13-0) [Graphs](#page-39-0) [Continuous](#page-64-0) [Animation](#page-67-0) [Online](#page-78-0) [.](#page-93-0) Import 3D polygon file into 3DHOP  $\triangleright$

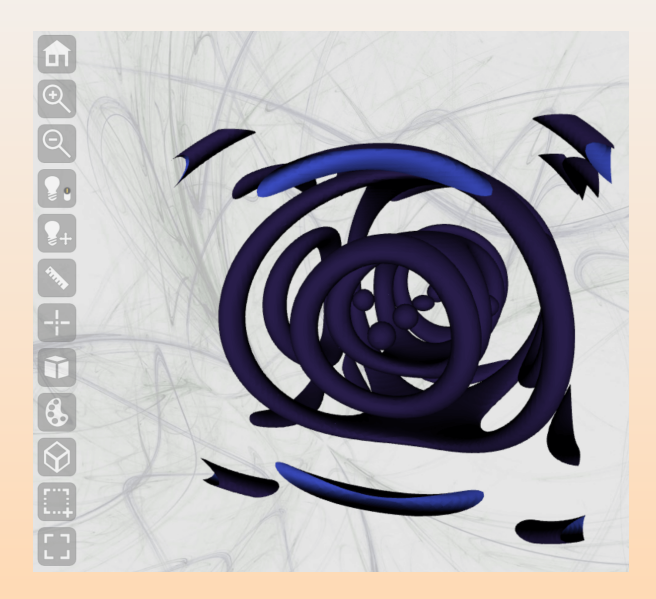

## Creating interactive hotspots in a 3DHOP scene  $\triangleright$

- I created a couple of hotspot meshes ring.ply and top.ply
	- $\blacktriangleright$  loaded the original model into ParaView
	- $\blacktriangleright$  twice applied Clip filter (result: Unstructured Grid), followed by Extract Edges (result: Polygonal Mesh)
	- In for both File | Save Data as PLY into  $top.py$  and ring.ply, making sure to check Enable Coloring and Enable Alpha
- Using index.html as template, I created a new file hot Spots.html in which we
	- (1) defined mesh1, mesh2, mesh3,
	- (2) set up ringSpot and topSpot objects,
	- (3) defined "Hide Hotspots" and "Show Hotspots" buttons and added them to function actionsToolbar(),
	- (4) defined actions in function onPickedSpot()
- You can see the changes with

diff index.html hotSpots.html

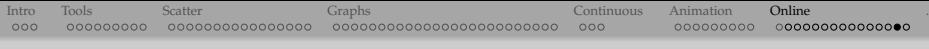

#### Creating interactive hotspots in a 3DHOP scene  $\triangleright$

• Copy the hotspot meshes and a modified html into the corresponding directories and serve it locally or remotely with 3DHOP:

```
cd /path/to/3dhop-src/minimal
cp /path/to/your/download/{ring,top}.ply models/singleres
cp /path/to/your/download/3dhop/hotSpots.html .
sudo python -m http.server 80 # Python 3
```
- $\blacktriangleright$  local demo: point your web browser at <http://localhost/hotSpots.html>
- ▶ now there is a button "Show/Hide Hotspots"
- $\triangleright$  clicking on the top hotspot opens DHSI homepage in a new window
- $\blacktriangleright$  clicking on the ring hotspot opens an alert window
- You can find 3dhop/hotSpots.html inside the ZIP download

## Creating interactive hotspots in a 3DHOP scene  $\log$

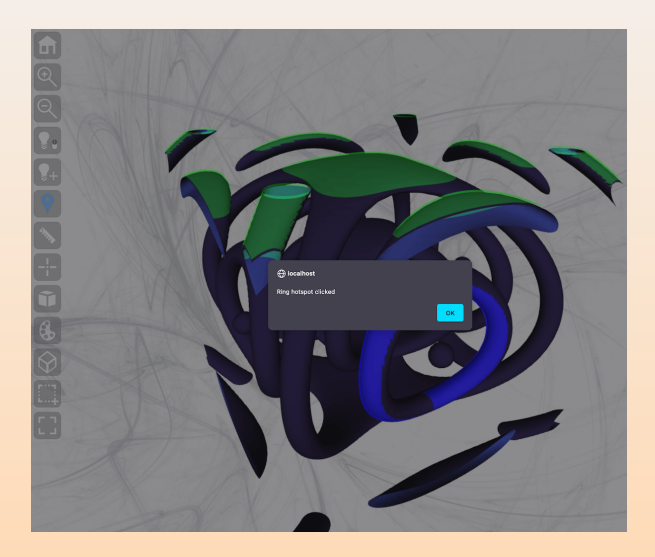

- <span id="page-93-0"></span>[Intro](#page-1-0) [Tools](#page-4-0) [Scatter](#page-13-0) [Graphs](#page-39-0) [Continuous](#page-64-0) [Animation](#page-67-0) [Online](#page-78-0) [.](#page-93-0)
	- Today we concentrated heavily on VTK and general-purpose scientific visualization tools
		- $\triangleright$  3D multi-attribute scatter plots
		- $\triangleright$  3D graphs
		- $\triangleright$  continuous distributions
		- $\blacktriangleright$  animations
		- $\blacktriangleright$  putting 3D visualizations on the web

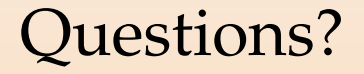

- Email me at **[alex.razoumov@westdri.ca](mailto: alex.razoumov@westdri.ca)**
- Submit a problem ticket at **[support@tech.alliancecan.ca](mailto: support@tech.alliancecan.ca)**
- Our visualization showcase and support <https://ccvis.netlify.app>
- Alliance | Western Canada visualization resources <http://bit.ly/vispages>